# apabi 数字资源平台

## 圖書館電子資源介紹

圖書館電子資源介紹

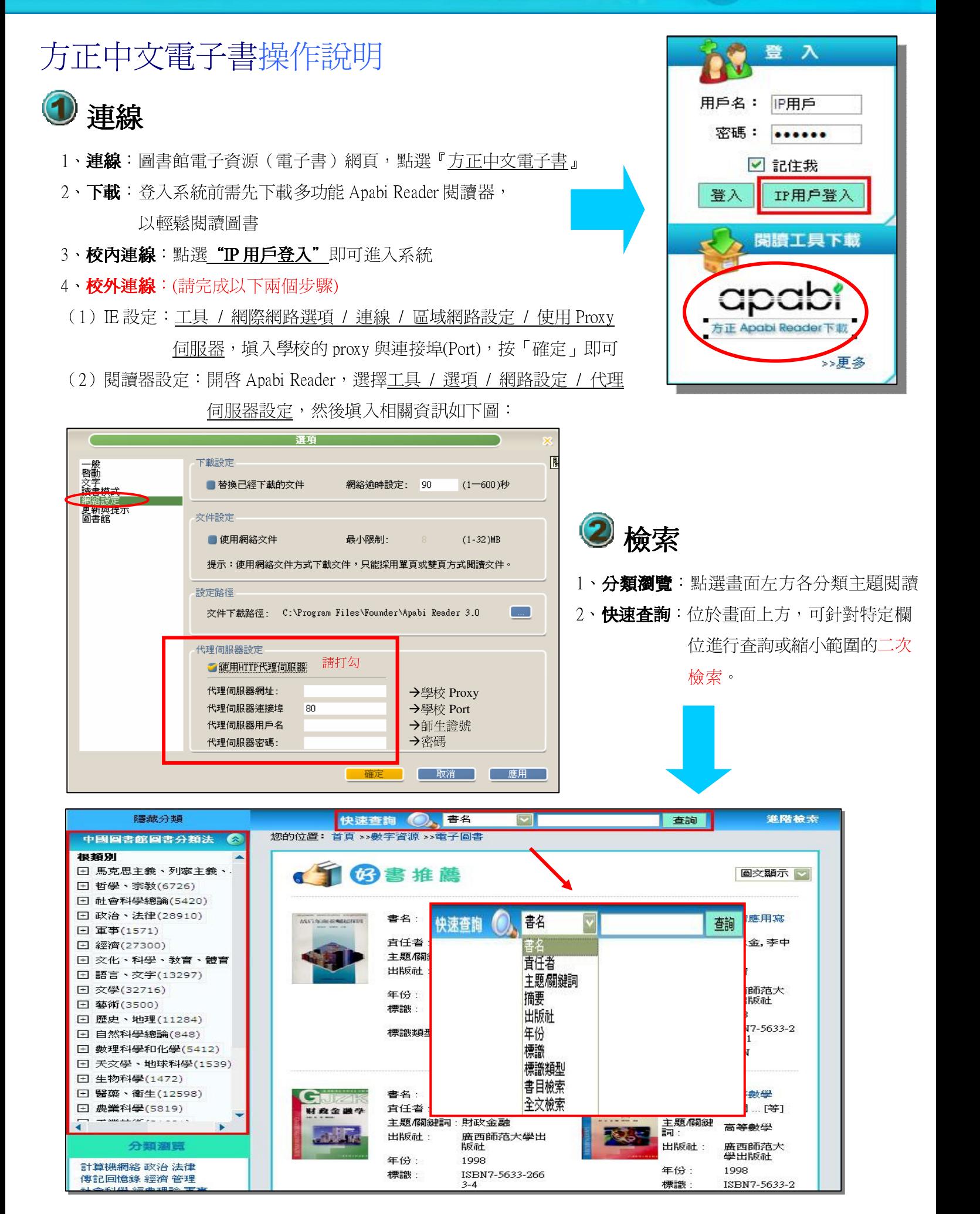

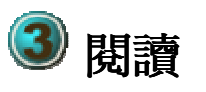

#### 點選圖書後,閱讀器會自動開啓,下載完成後可立即閱讀

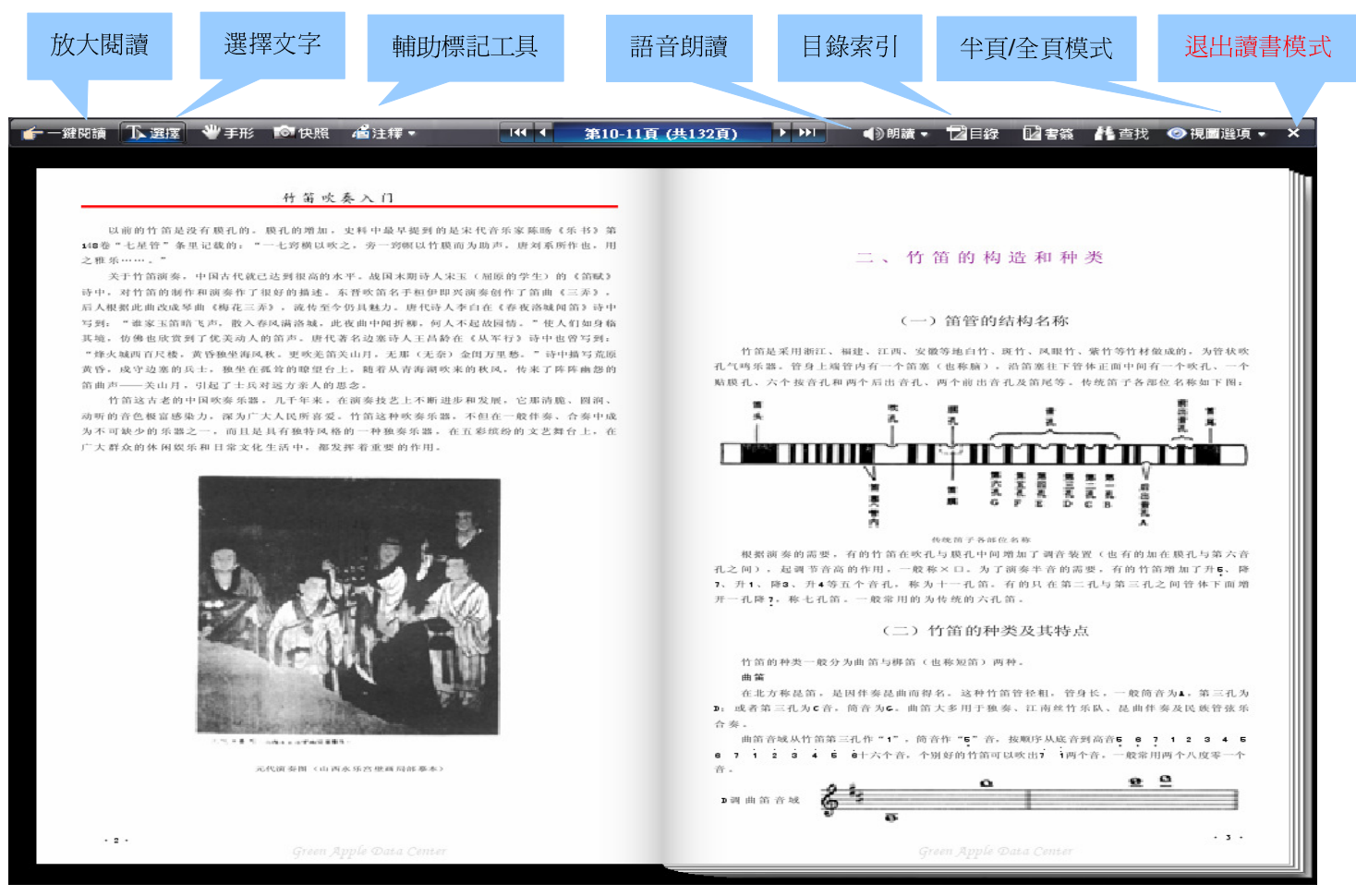

## 4 應用小秘訣

### 1、文字簡繁轉換:選擇「檔案」/「簡繁轉換」 2、剪貼至 word 後成為繁體: 選擇工具 /

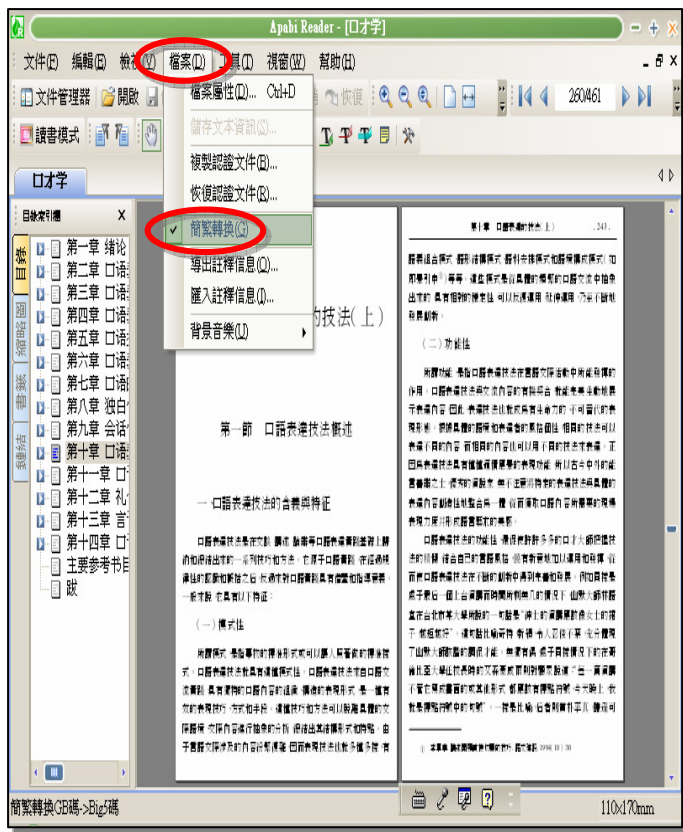

選項 / 文字拷貝文字選項,選擇「簡體 轉化為繁體」。

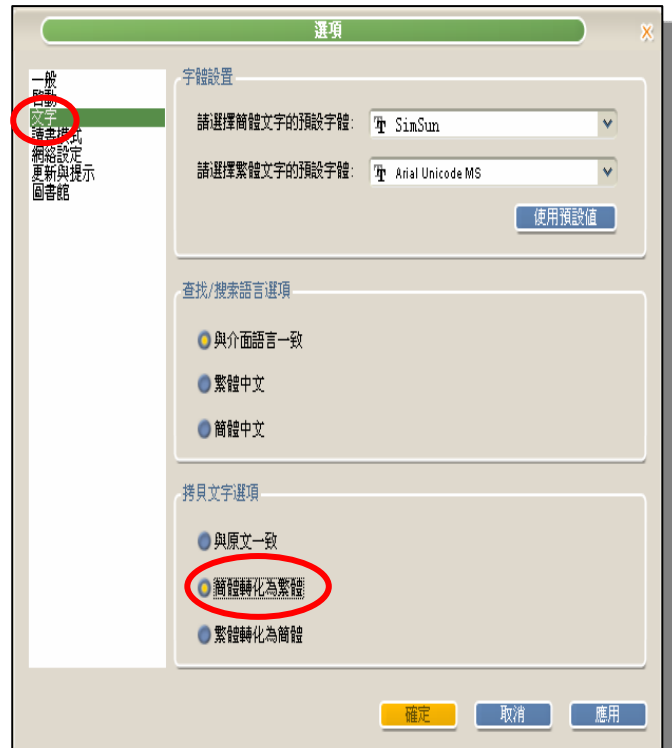